## **วิธีตรวจสอบร้านค้าที่ร่วมรายการ ONESIAM SuperApp**

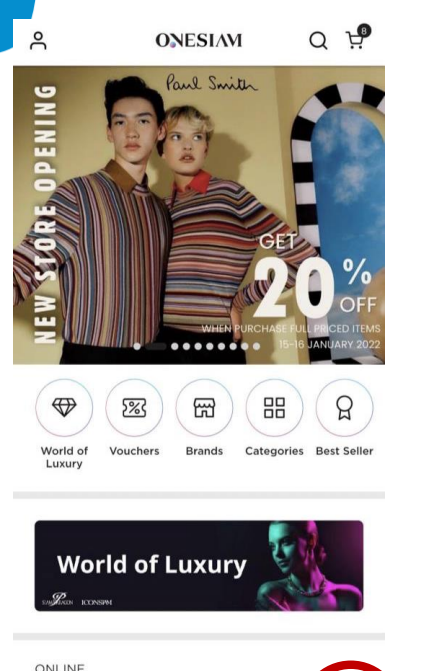

ONLINE **Exclusive Brands for VIZ**  $\Box$ ſΟ lih  $\nu$  iz Feed Discover Messag

**1. กดเลือกเมนู VIZ ที่หน้า โฮมเพจ**

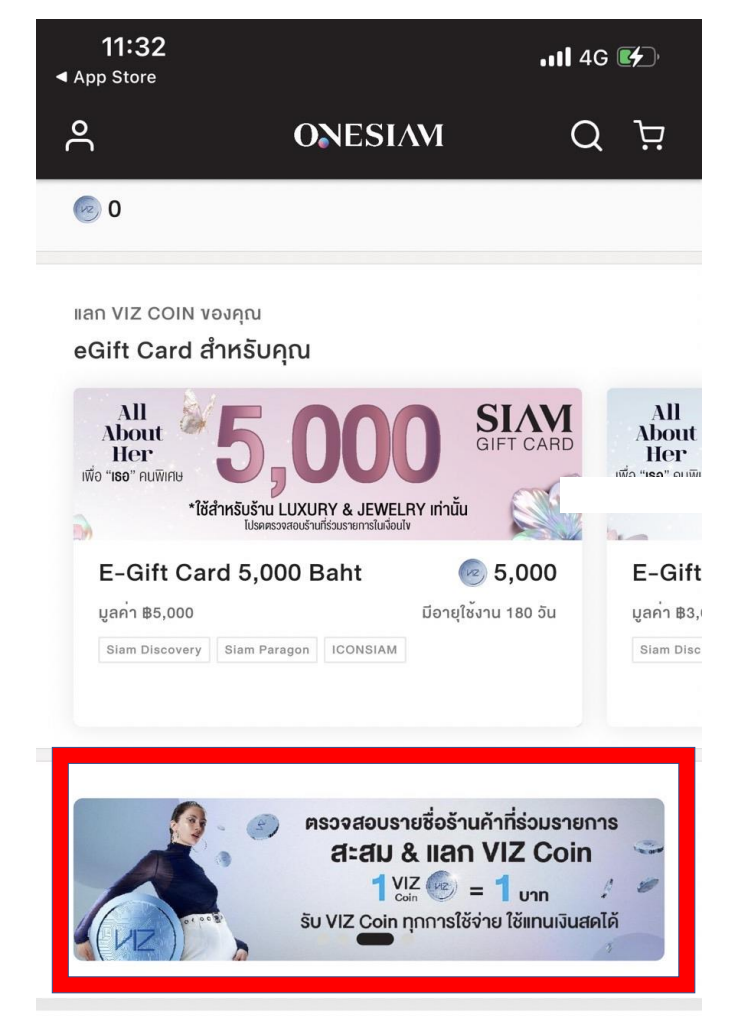

**3. ตรวจสอบร้านค้าที่ร่วมรายการ**

SHOP LIST EARN & BURN COINS รายชื่อร้านค้าทั่วไป ที่ร่วมรายการ สะสม & IIan viz Coin *Itivitumn* 200 unn SU<sup>1</sup> VIZ คลิกเลย รายชื่อร้านค้าไอที เครื่องใช้ไฟฟ้า และเครื่องประดับ ที่ร่วมรายการ **สี : สีม & IIAN** VIZ Coin ใช้จ่ายทุก 500 บาท SU 1 VIZ (2) **คลิกเลย** ่ รายชื่อร้านค้าแบรนค์ลักซัวรี และร้านค้าพิเศษ ที่ร่วมรายการ สี : สีม & IIan viz Coin *Itishunn* 1,000 unn Su 1 VIZ (22 **คลิกเลย** ตรวจสอบร้านค้าที่เข้าร่วมรายการ

**2. เข้าไปที่ตรวจสอบรายชื่อร้านค้าที่ร่วมรายการสะสม & แลก VIZ Coin**

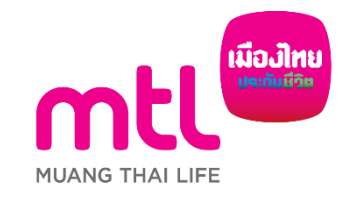

## **How to check list of participating shops via ONESIAM SuperApp**

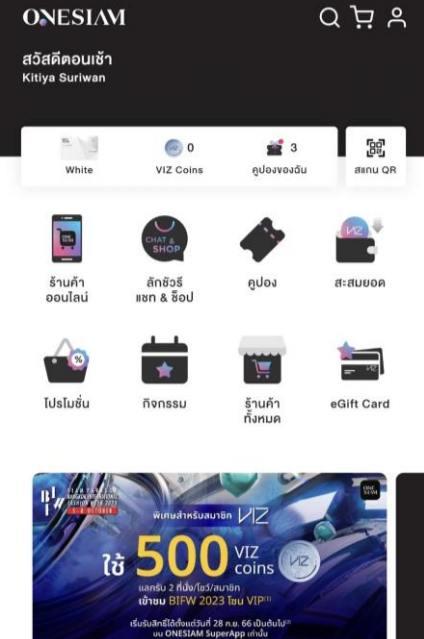

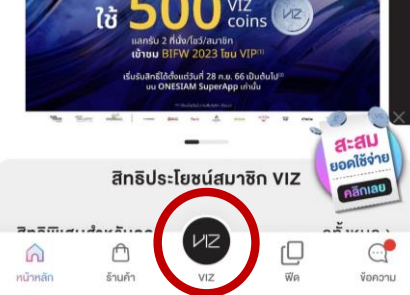

**1. Go to Viz page**

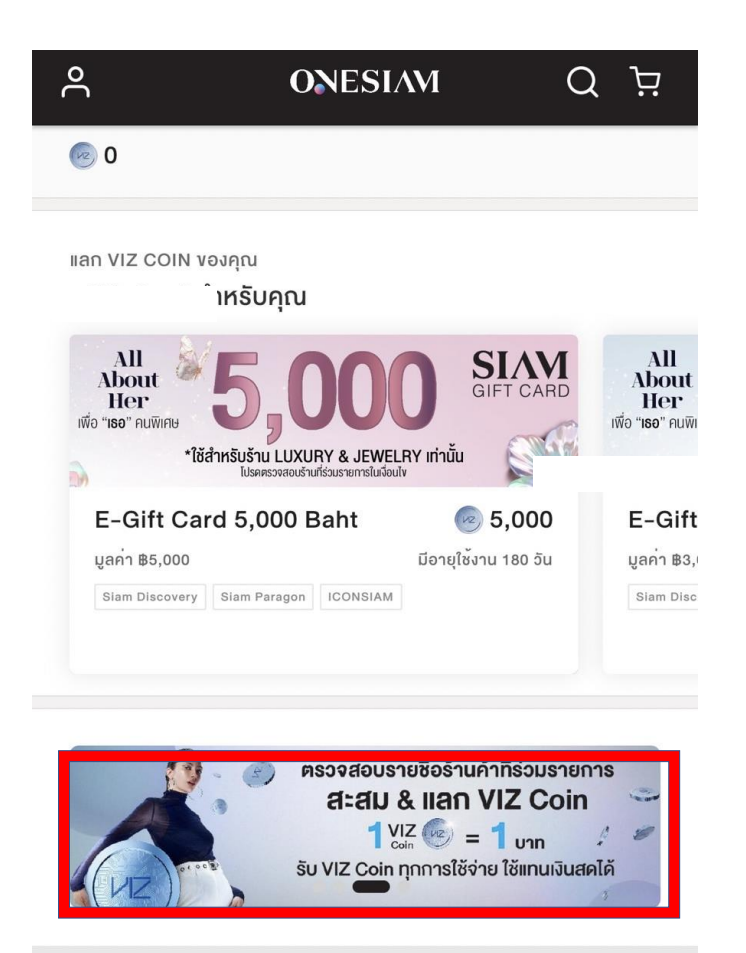

**2. Click Shop List burn & earn VIZ Coin**

## **3. See the list of participating shops**

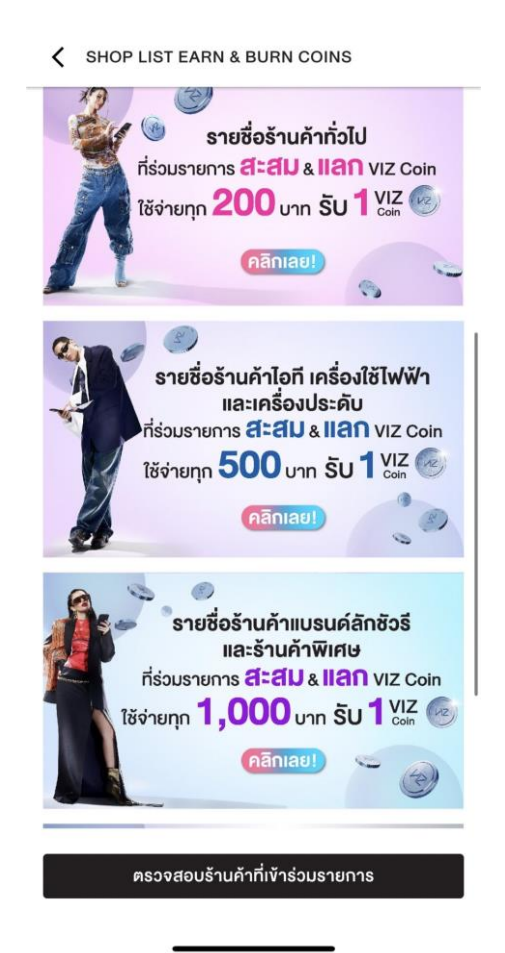

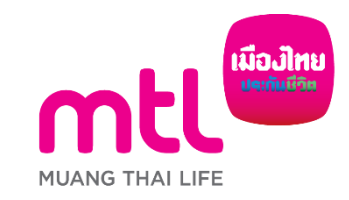